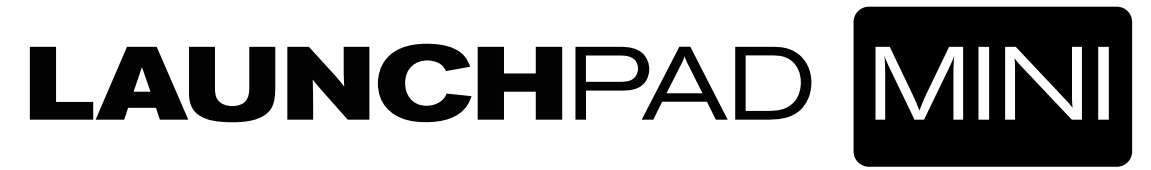

Guía de primeros pasos

### Launchpad Mini

Gracias por adquirir nuestro instrumento de rejilla Launchpad más compacto.

Inovation

LAUNCHEAD MINI

A pesar de su reducido tamaño, sus 64 pads le permitirán lanzar clips, reproducir drum rack, controlar su mezcladora y, básicamente, hacer cualquier cosa que pueda imaginar en Ableton Live.

En el mismo momento en el que lo conecte, podrá comenzar a controlar su software de música. Sin embargo, se recomienda al usuario que lea primeramente esta breve guía para asegurarse de que pueda comenzar lo más rápidamente posible.

### Siga estos pasos para comenzar rápidamente.

Esta guía le indicará cada paso con más detalle, así que léala antes de comenzar.

- 1. Comprobación de los contenidos de la caja
- 2. Conexión
- 3. Registro y descarga del software incluido
- 4. Adquisición de Ableton Live Lite
	- Launchpad Mini con FL Studio y otro software
- 5. Configuración rápida en Live
- 6. Usar Launchpad Mini con un iPad
- 7. iPad compatible (baja potencia) o modo de potencia total
- 8. Usar Launchpad Mini con la aplicación Launchpad

### 1. Comprobación de los contenidos de la caja

La caja debe contener lo siguiente. Si falta algún artículo, póngase en contacto con nosotros.

Documentación

- Esta guía de ayuda
- Tarjeta de instrucciones de Ableton Live Lite
- Hoja de seguridad
- Pegatinas

### Hardware

- Launchpad Mini
- Cable micro USB

### Software

Su código de paquete software se encuentra en la trasera de esta guía. Le proporcionará acceso a las siguientes descargas de software y documentación online:

- Synth VST plug-in Novation Bass Sation
- Sonidos loopmaster y samples

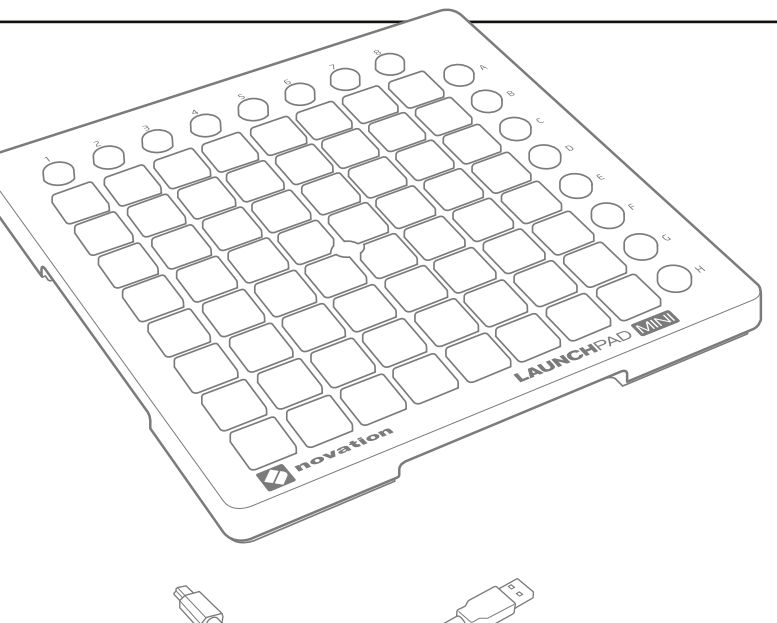

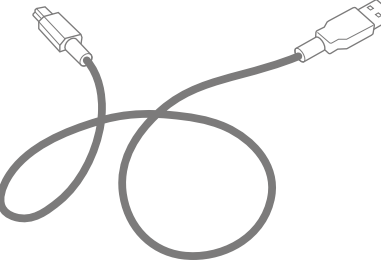

## 2. Conexión

Extraiga el Launchpad Mini y el cable USB de la caja. Conéctelos a su PC o Mac.

Los pads parpadearán brevemente para indicarle que está en marcha. Sin embargo, no emitirá ningún sonido.

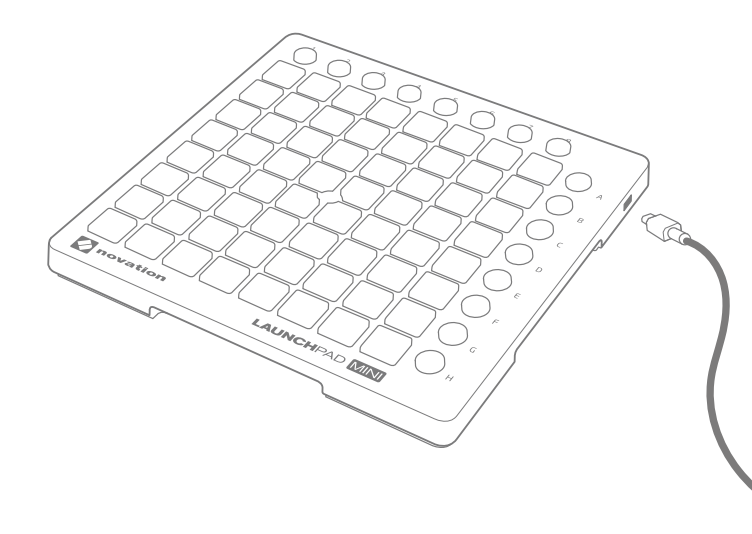

Esta guía le permitirá poner en marcha rápidamente Ableton Live.

Para más información sobre otros software de música, consulte online las guías correspondientes.

# 3. Registro y descarga del software incluido

Vaya a novationmusic.com/register y haga clic en Register Your Product (Registrar su producto)

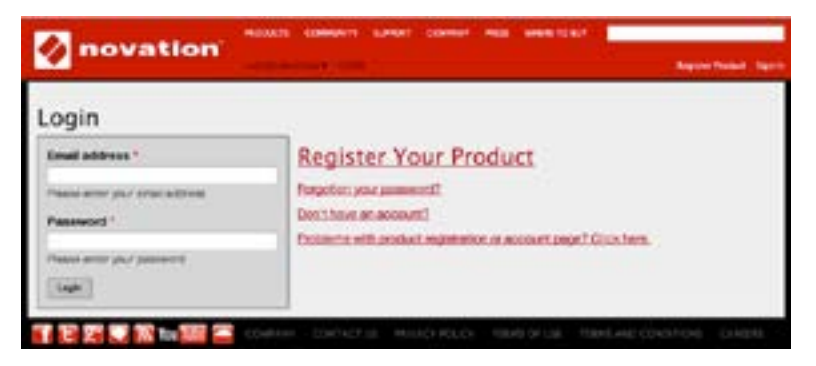

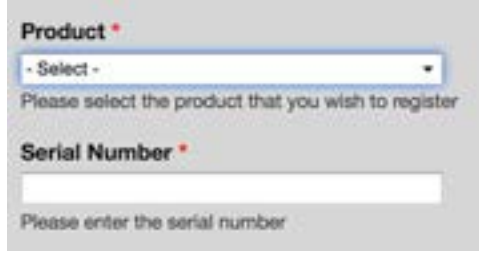

Seleccione Launchpad Mini en la lista desplegable e introduzca su número de serie. El número se encuentra en la etiqueta ubicada en la parte inferior de su Launchpad Mini:

Está compuesto de 12 o 13 caracteres. Los primeros 3 caracteres serán números o letras, sin embargo, el resto solamente serán números.

El número de serie no es el código del paquete del software.

A continuación, haga clic en "Get My Stuff" ("Obtener mi pedido") para descargar su software. Si no dispone de una cuenta Novation, le solicitaremos más detalles.

## 4. Adquiera Ableton Live Lite

En esta guía encontrará una tarjeta de instrucciones con información sobre la descarga y registro de Ableton Live Lite. Siga las instrucciones y regrese aquí cuando lo tenga en marcha.

# $III \equiv$  Ableton Live Lite

Si ya posee Ableton Live, actualicelo a la versión más reciente para asegurarse de que su Launchpad Mini sea compatible. Para más información sobre cómo usar su Launchpad Mini con Ableton Live visite www.novationmusic.com/register

# 5. Configuración rápida en Live

Desde Ableton Live, acceda al menú y haga clic en Preferences (Preferencias).

En la lista de opciones de la izquierda, haga clic en MIDI/Sync (MIDI/Sincronizar) y visualizará lo siguiente:

Haga clic en la primera casilla desplegable de Control Surface.

Seleccione 'Launchpad' en la lista.

En Input and Output (Entrada y Salida), seleccione 'Launchpad Mini'.

#### Launchpad Mini con FL Studio y otro software

Launchpad Mini está completamente integrado con FL Studio 11. Asegúrese de que posee la versión más moderna y visite www.image-line.com para obtener los instaladores más actualizados. Encontrará información sobre la integración con F1 Studio en www.novationmusic.com/answerbase

Launchpad Mini puede utilizarse con cualquier software compatible con MIDI y la mayoría del software actualmente en el mercado posee la capacidad de MIDI Learn. Consulte la documentación de su software para más información.

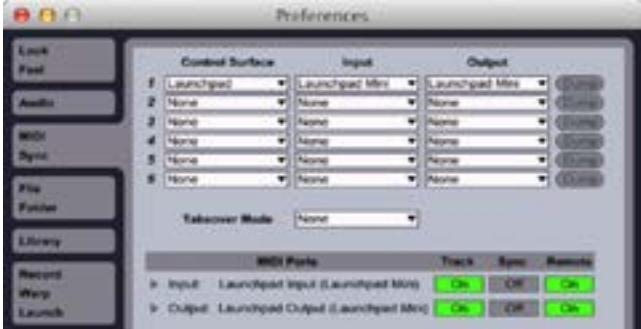

### 6. Usar Launchpad Mini con un iPad

Conecte Launchpad Mini a su iPad usando el cable USB y el Camera Connection Kit o el adaptador Lightning a USB (no incluidos) en el siguiente orden:

1. Conecte el cable USB a su Launchpad Mini

- 2. Conecte el otro extremo del cable USB al adaptador para cámara
- 3. Conecte el adaptador para cámara a su iPad

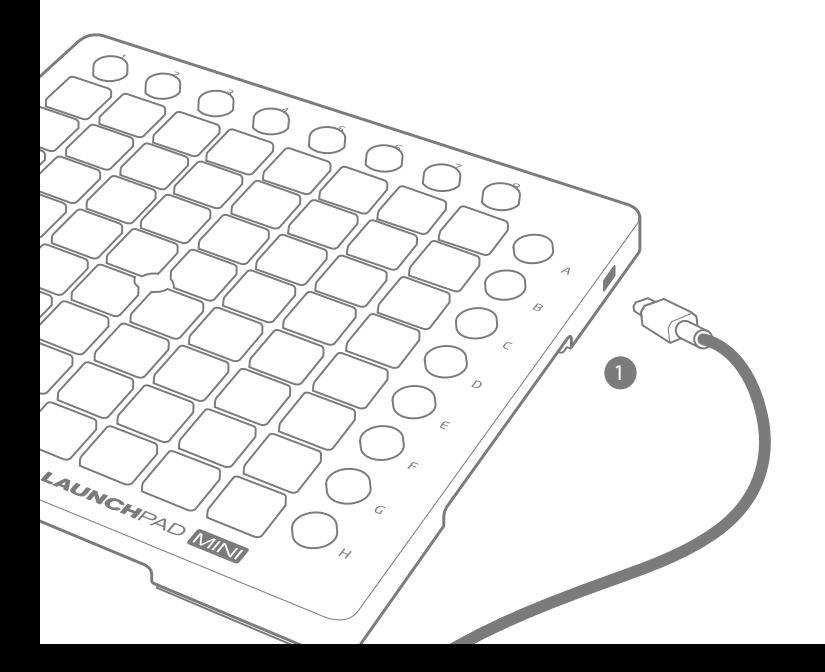

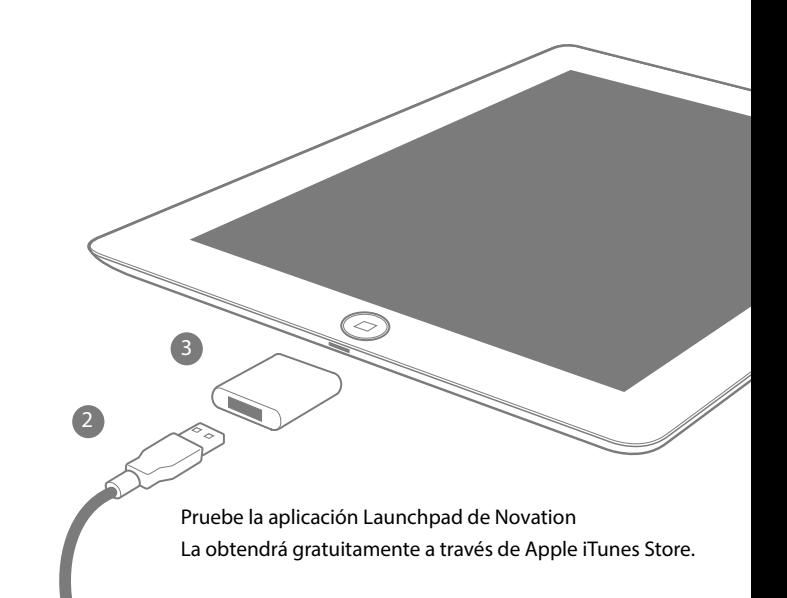

# 7. iPad compatible (baja potencia) o modo plena potencia

Launchpad Mini se encuentra bajo los ajustes predeterminados en el modo de baja potencia iPad compatible. Si lo conecta a un PC u ordenador portátil, podrá ajustarlo en el modo de plena potencia, el cual aumenta el brillo de los LED.

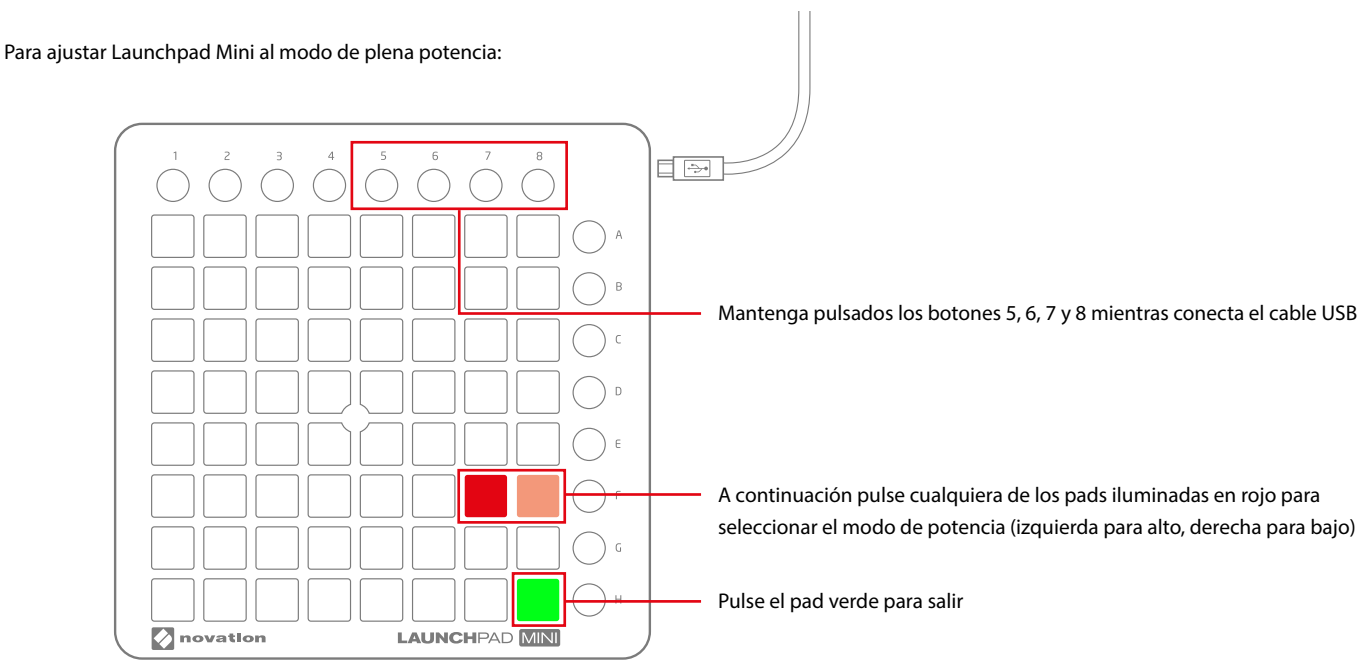

Launchpad Mini no funcionará con un iPad en el modo de plena potencia a menos que utilice un concentrador USB independiente.

# 8. Usar Launchpad Mini con la aplicación Launchpad

La aplicación Launchpad de Novation se encuentra disponible de forma gratituita en App Store. Si ya la ha descargado, conecte su Launchpad Mini a su iPad (tal y como se muestra en la sección 6) e inicie la aplicación. Al cargar una sesión, podrá usar Launchpad Mini para controlar todos los elementos de la sesión, tal y como se indica a continuación.

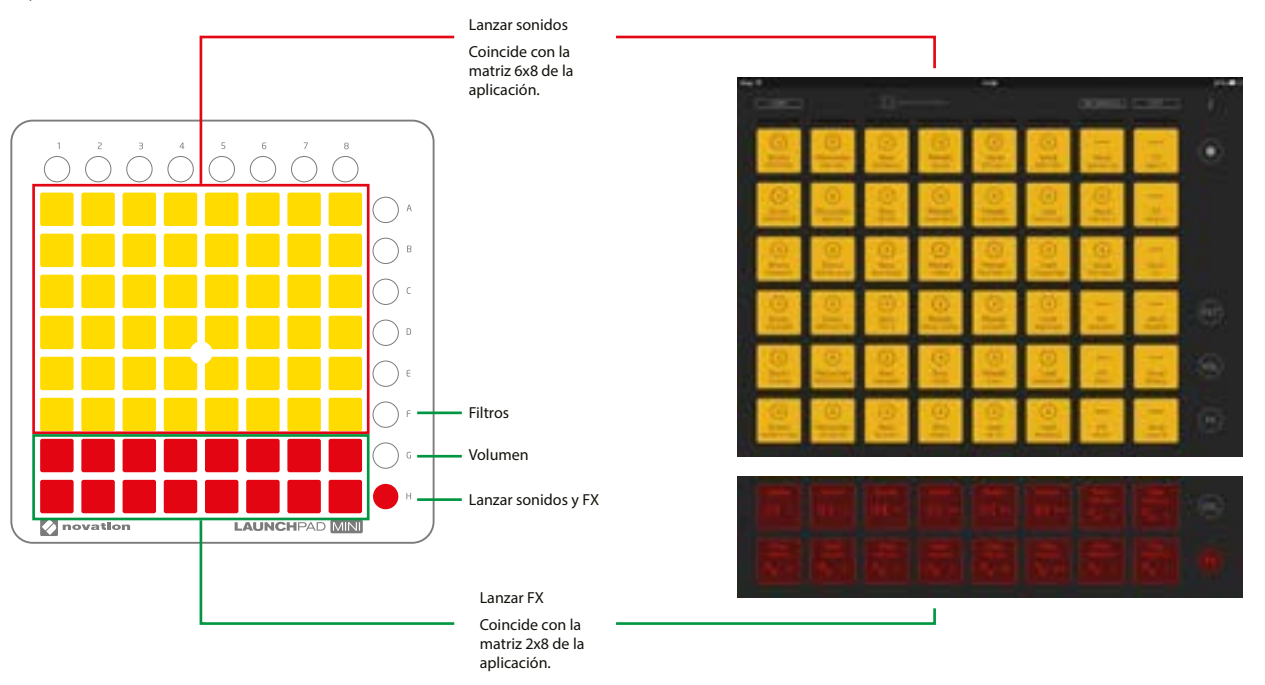

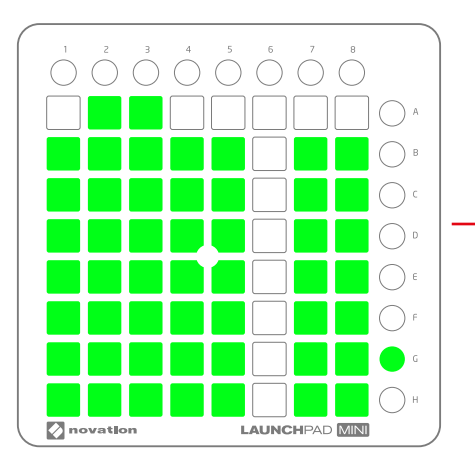

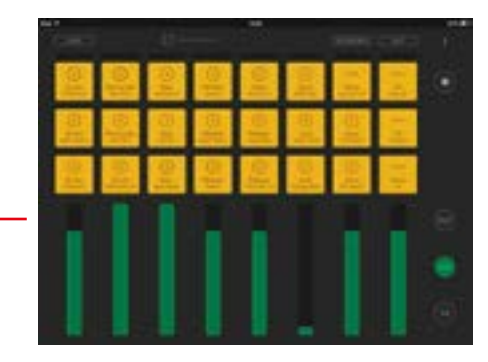

Volumen: cada columna de 8 pads se convierte en un control de nivel de señal de volumen. Pulse el pad de la fila B para restaurar el volumen

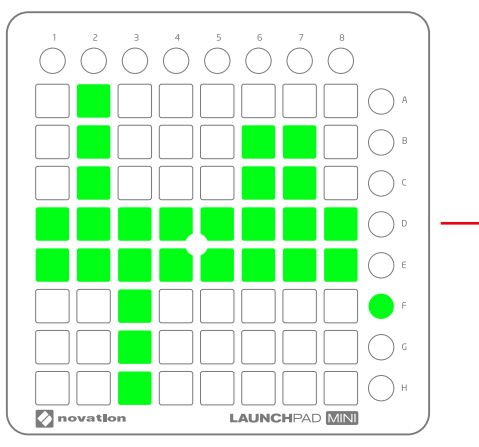

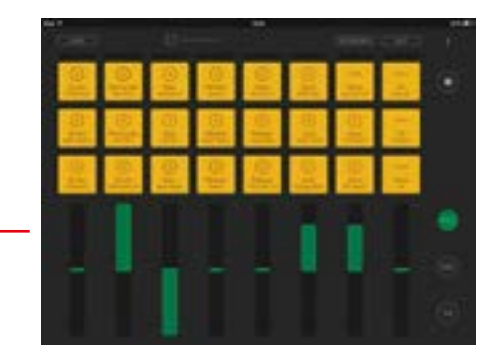

Filtro: cada columna de 8 pads se convierte en un control de nivel de señal del filtro: Suba para eliminar los graves, baje para eliminar los agudos. Pulse el pad de las filas D o E para restaurar el filtro.

## Si surge algún problema...

Si tiene algún problema, no acuda al establecimiento en donde adquirió su Launchpad Mini. Permítanos ayudarle: tenemos a su disposición vídeo video tutoriales online, incluyendo una guía de configuración paso a paso.

www.novationmusic.com/get-started

También disponemos de una colección de respuestas a los problemas más comunes en:

novationmusic.com/answerbase

Para más información sobre cómo contactar con nuestro equipo de soporte técnico por teléfono, correo electrónico y chat en vivo, visite:

www.novationmusic.com/support